# Security & Performance Tuning

# Performance

- "Performance" is a meaningless concept in isolation
- $\circ$  It only makes sense to talk about performance of a particular workload, and according to a particular set of metrics
- The first step is to characterize the workload you care about, and what aspects of its operation are most important to you

"Help! My system is slow!", meetBSD, 2008, Kris Kennaway <kris@FreeBSD.org>

Factors that affect Performance Four major resources › CPU Time › Memory › Hard disk I/O bandwidth › Network I/O bandwidth Where is the real bottleneck › Not CPU, hard disk bandwidth it is !! When memory is not enough, system will do swap, so memory and disk bandwidth are the major suspects

System Performance Checkup -Analyzing CPU usage (1)

## Three information of CPU

- › Overall utilization
	- Help to identify whether the CPU resource is the system bottleneck
- › Load average
- Per-process consumption
	- Identify specific process's CPU utilization

System Performance Checkup -Analyzing CPU usage (2)

### vmstat command

- › report virtual memory statistics
	- us: user time
		- High us means high computation
	- sy: system time
		- High sy means process are making lots of system call or performing I/O
	- id: cpu idle
- us and sy time should half-half
- Monitoring interval should not be too small

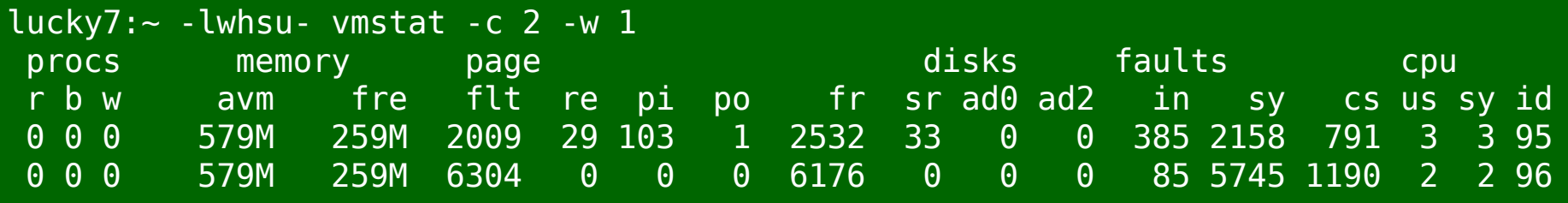

### System Performance Checkup -Analyzing CPU usage (3)

- faults (average per second over last 5 seconds)
	- in: device interrupt per interval
	- sy: system calls per interval
	- cs: cpu context switch rate

#### **Nothing to do Server**

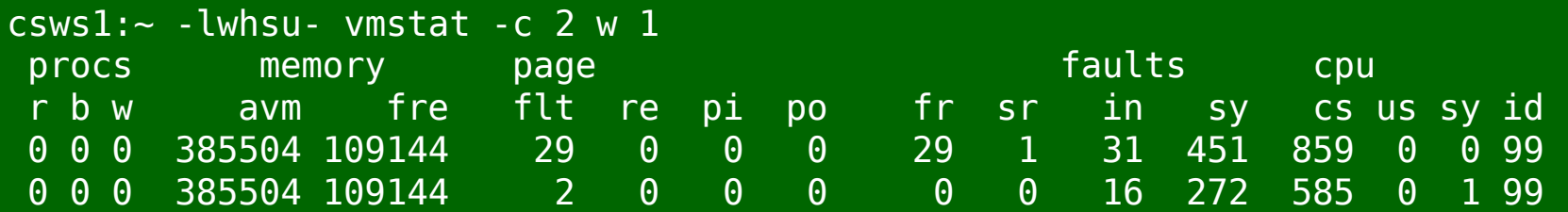

#### **High load, busy server**

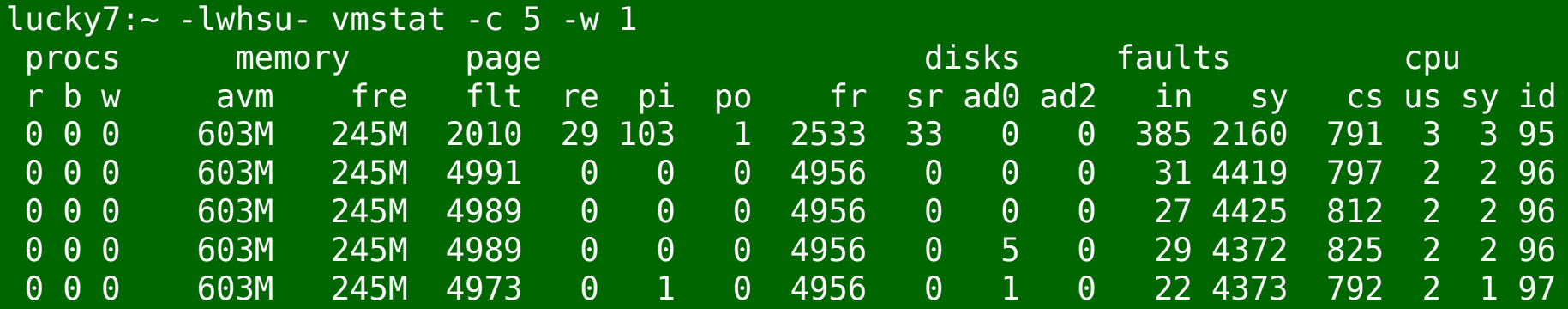

System Performance Checkup -Analyzing CPU usage (4)

- Load average
	- › The average number of runnable processes
		- Including processes waiting for disk or network I/O

• uptime command

› Show how long system has been running and the load average of the system over the last 1, 5, and 15 minutes

cshome:~ -lwhsu- uptime 5:24PM up 88 days, 5:09, 5 users, load averages: 0.00, 0.00, 0.00 System Performance Checkup -Analyzing CPU usage (5) top command › Display and update information about the top cpu processes  $\circ$  ps command

› Show process status

### System Performance Checkup -Analyzing memory usage (1)

- When memory is not enough …
	- › Memory page has to be "swapped out" to the disk block
	- LRU (Least Recently Used) algorithm
	- › Bad situation "desperation swapping"
		- Kernel forcibly swaps out runnable process
		- Extreme memory shortage
- Two numbers that quantify memory activity
	- Total amount of active virtual memory
		- Tell you the total demand for memory
	- › Page rate
		- suggest the proportion of actively used memory

System Performance Checkup -Analyzing memory usage (2)

 To see amount of swap space in use › pstat -s or swapinfo (FreeBSD) › swapon -s (Linux) › swap -l (Solaris)

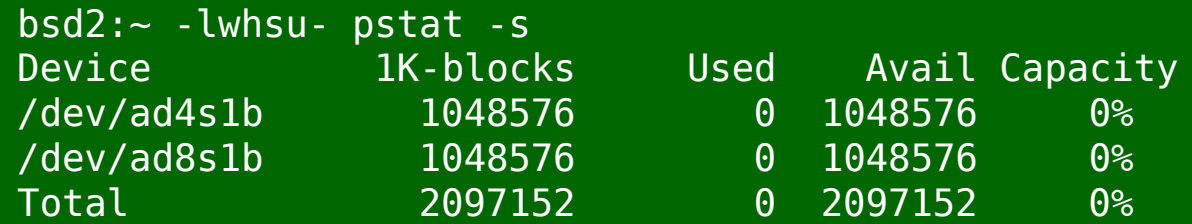

### System Performance Checkup -Analyzing memory usage (3)

- vmstat command
	- procs
		- **r:** in run queue
		- b: blocked for resource
		- w: runnable or short sleeper but swapped
	- › memory
		- avm: active virtual pages
		- fre: size of the free list
	- › page (averaged each five seconds, given in units per second)
		- flt: total number of page faults
		- pi: pages paged in
		- po: pages paged out
			- 50 page-out cause about 1 seconds latency
		- fr: pages freed per second

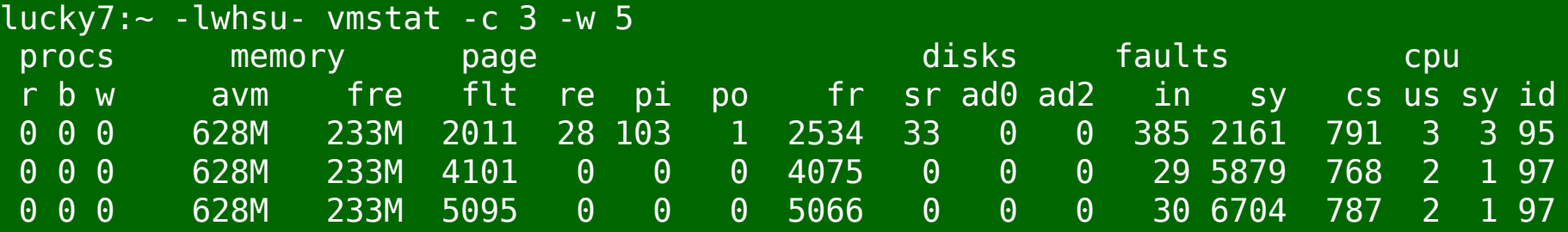

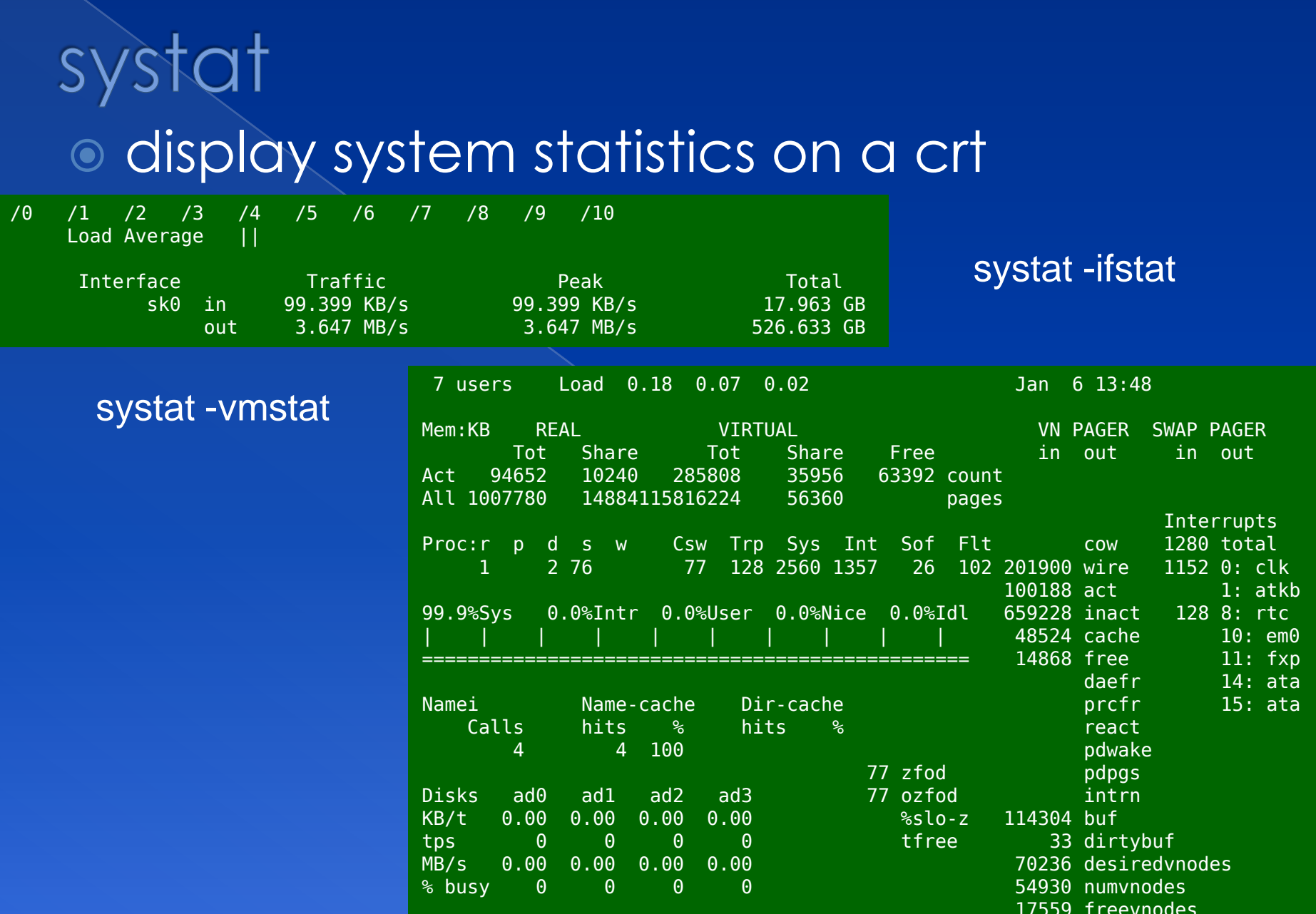

System Performance Checkup -Analyzing disk I/O iostat command

- › Report I/O statistics
- Usage: iostat –w 1 –c 5
	- tin/tout: characters read from /write to terminal
	- KB/t: kilobytes per transfer
	- **the the transfers per second**
	- MB/s: megabytes per second

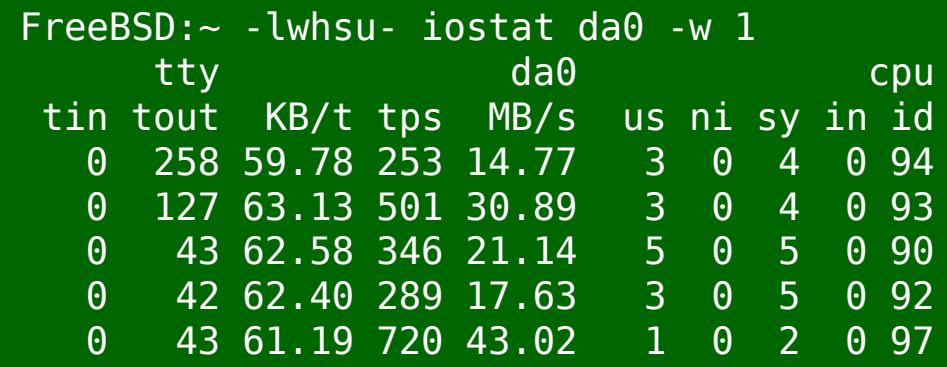

# \*stat commands

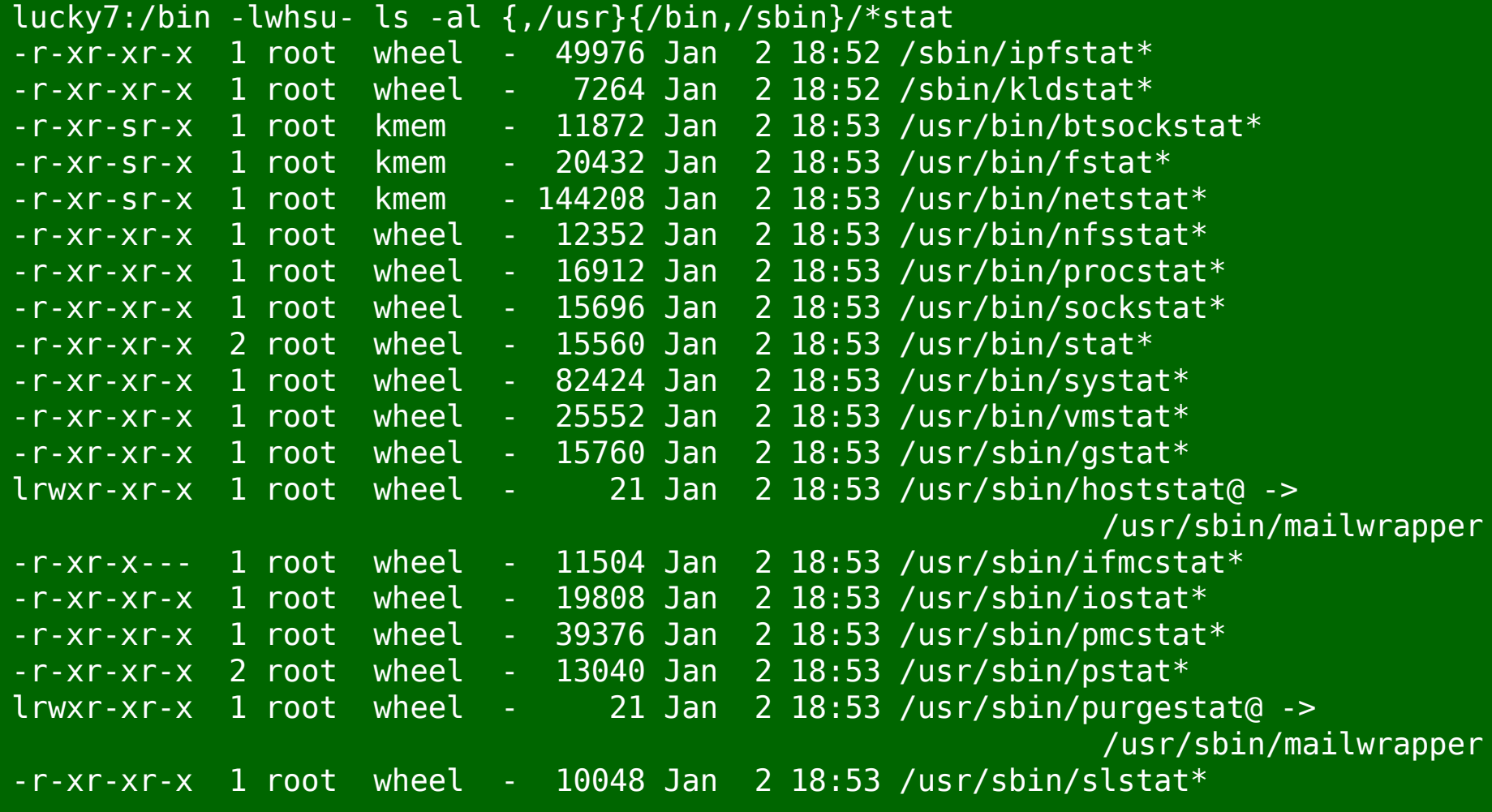

#### top –m cpu (default)

last pid: 61540; load averages: 0.30, 0.31, 0.32 up 17+09:57:18 13:57:14 242 processes: 1 running, 241 sleeping CPU states: % user, % nice, % system, % interrupt, % idle <code>Mem: 2195M</code> Active, 7466M <code>Inact, 1574M</code> Wired, 21<code>M</code> Cache, 214M <code>Buf, 619M</code> Free Swap: 2048M Total, 140K Used, 2048M Free

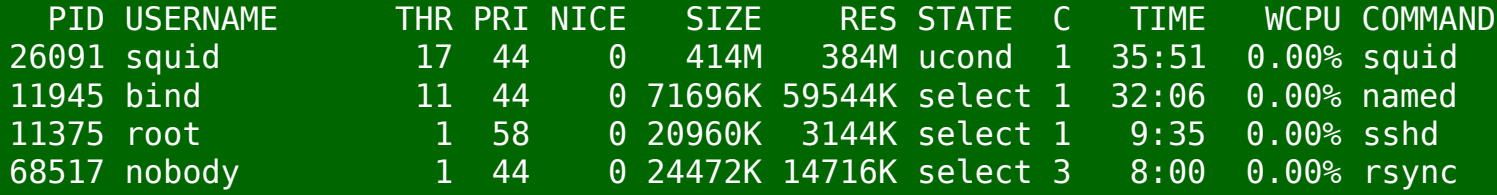

#### top –m io

last pid: 9347; load averages: 0.21, 0.29, 0.32 up 17+09:58:20 13:58:16 243 processes: 1 running, 242 sleeping CPU states: 0.5% user, 0.0% nice, 1.2% system, 0.0% interrupt, 98.3% idle Mem: 2200M Active, 7484M Inact, 1604M Wired, 25M Cache, 214M Buf, 562M Free Swap: 2048M Total, 140K Used, 2048M Free

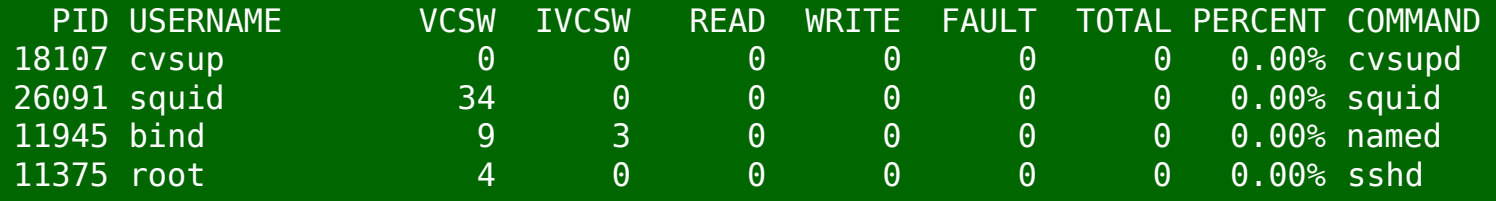

# gstat

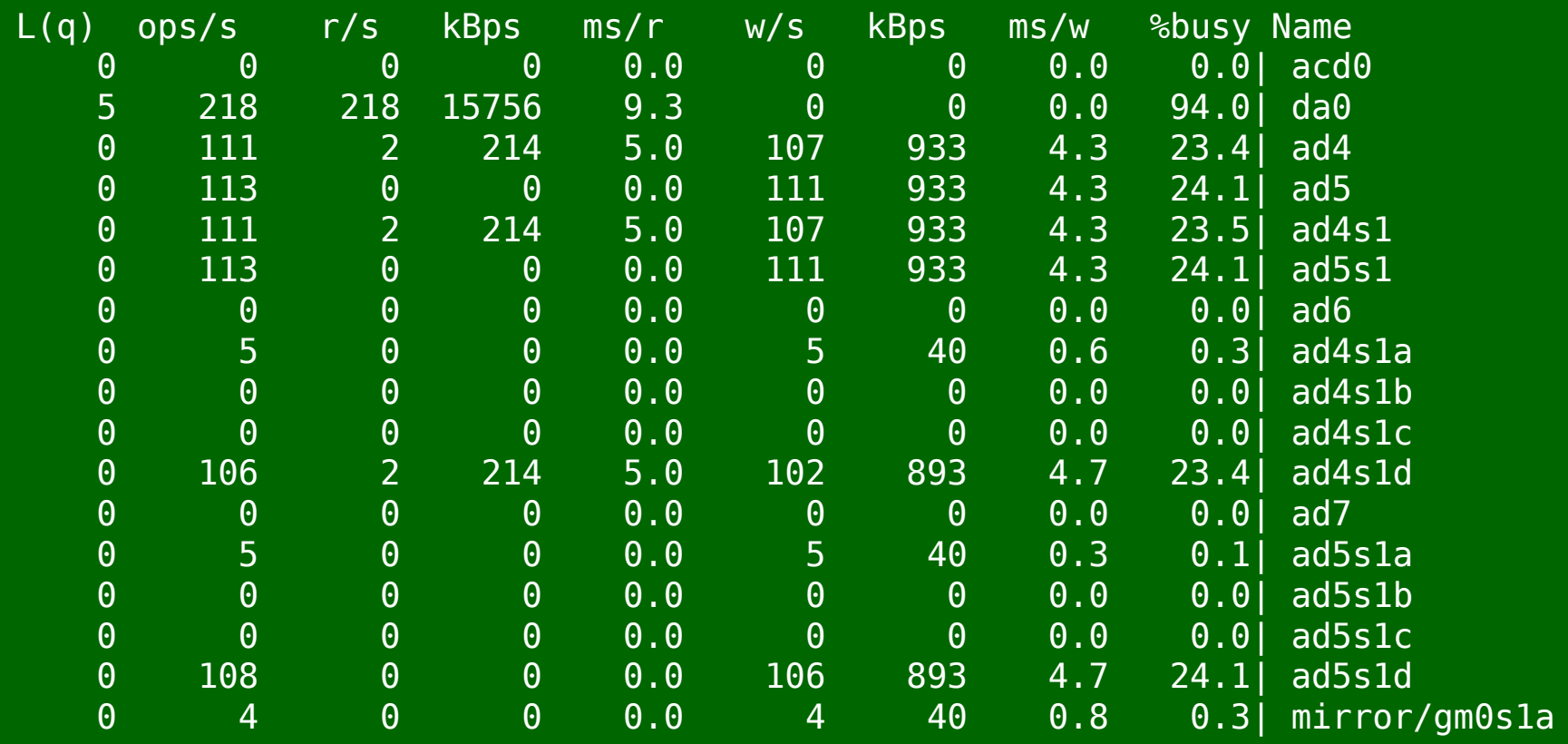

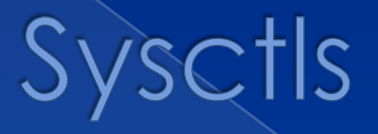

### security.bsd.see\_other\_uids

- Unprivileged processes may see subjects/objects with different real uid
- kern.randompid
	- › Random PID modulus
- net.inet.ip.random\_id
	- Assign random ip\_id values
- net.inet.tcp.blackhole
	- Do not send RST on segments to closed ports
- net.inet.udp.blackhole
	- Do not send port unreachables for refused connects

# Periodic Jobs

**Check system states** › daily\_status\_zfs\_enable="YES" › daily\_status\_gmirror\_enable="YES" › daily\_status\_ntpd\_enable="YES" › weekly\_noid\_enable="YES" › ...etc.

# Manual Pages

 $\odot$  tuning(7) › performance tuning under FreeBSD o security(7) › introduction to security under FreeBSD  $\circ$  sprog(7) › secure programming practices  $\odot$  sdoc(7) guide to adding security considerations sections to manual pages